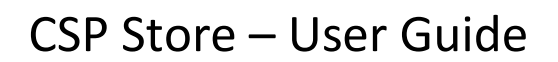

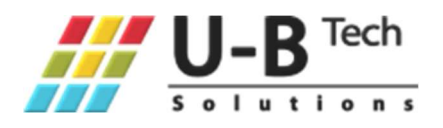

First, you will need to login with your admin user account to U-BTech Digital Store: https://store.u-btech.com

#### Purchasing new subscriptions

On the home page you will be able to purchase an additional subscriptions and licenses:

#### **U-BTech Cloud Products**

Set the required number of license next to the subscription you wish to purchase and click Purchase Subscription at the bottom of the page

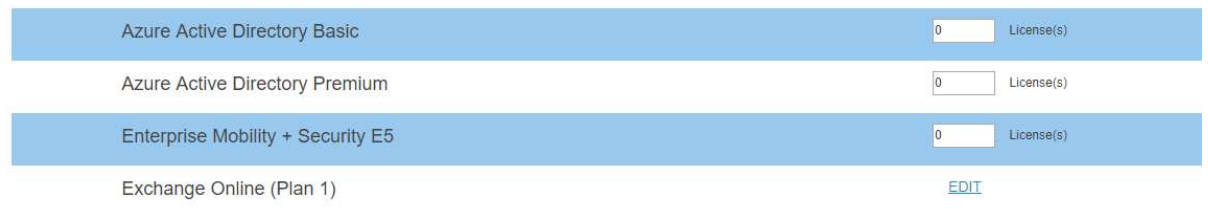

For example, if you want to purchase new subscriptions, you can simply add a wanted quantity in each row and then click on "Purchase Subscriptions" at the bottom of the page:

#### **U-BTech Cloud Products**

Set the required number of license next to the subscription you wish to purchase and click Purchase Subscription at the bottom of the page

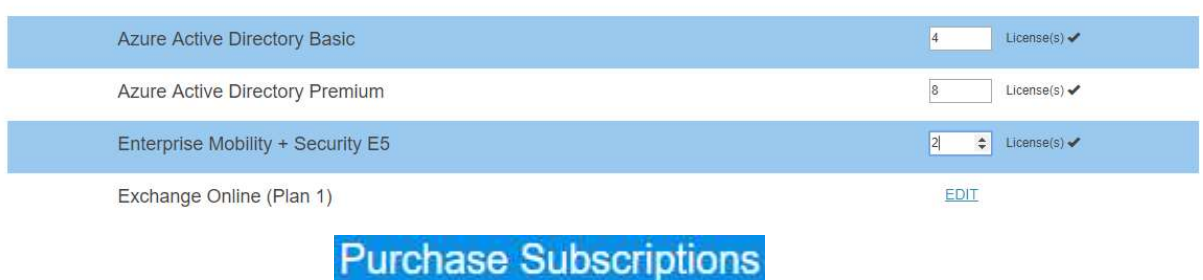

# CSP Store – User Guide

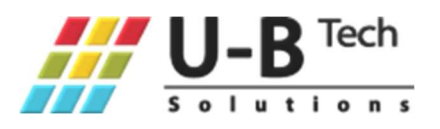

### Changing the quantity of purchased subscriptions

If you want to change the quantity of the licenses that you already have, you can click on "edit" near the subscription and in the next page you will see the number of your current licenses:

#### **Edit Subscription**

To add or remove licenses, Place the Total wanted quantity and click "Update"

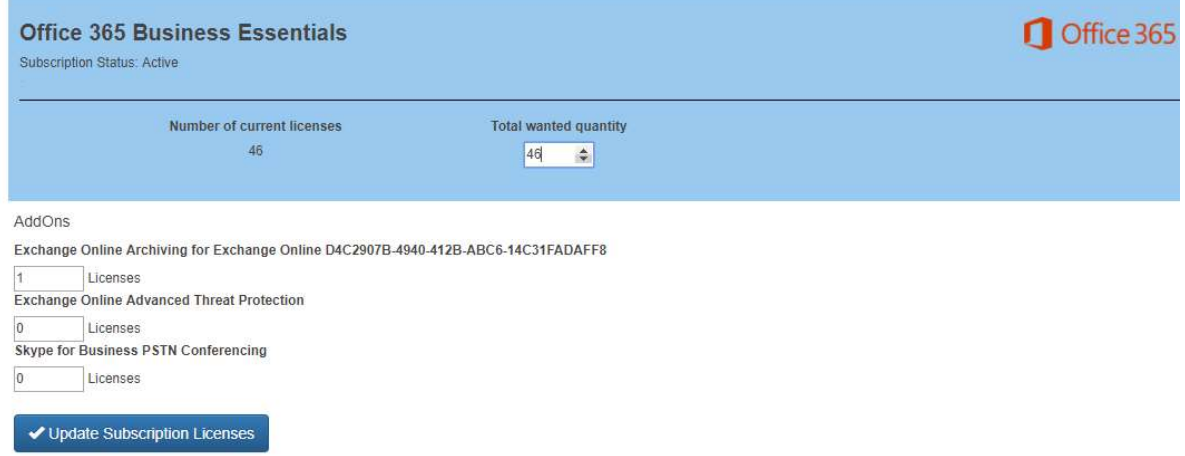

In "Total wanted quantity" textbox, you can add or remove licenses and AddOns that you want. click on "Update Subscription Licenses" to complete the operation.

The payment will occur according to the customer agreement with U-BTech company.

Please be careful when removing a license or a subscription. Make sure it does not assign to an active user in your organization. This will be at your own risk.

# CSP Store – User Guide

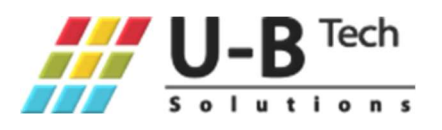

## Subscriptions List

To see all of your purchased licenses, including a purchase history, you can choose "My subscriptions" in the drop-down menu at the upper left corner.

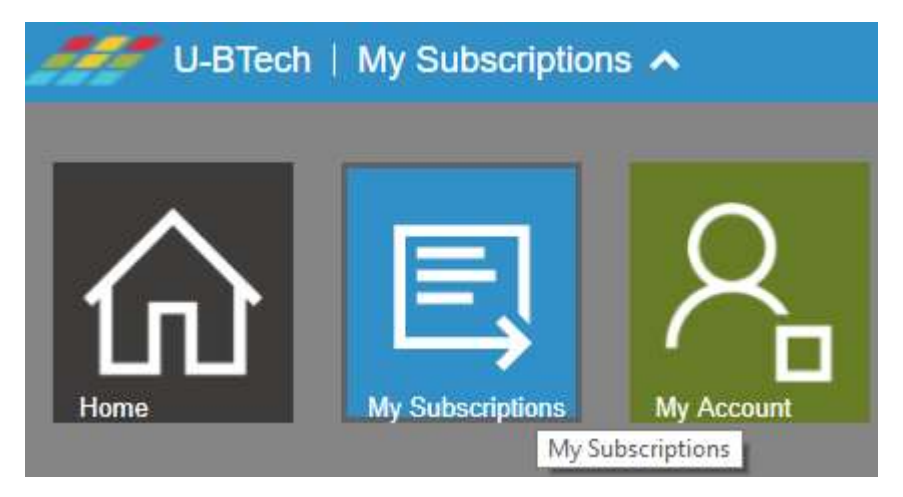

On the next page, you will see all of your subscriptions:

# **Subscriptions**

#### **Buy more subscriptions**

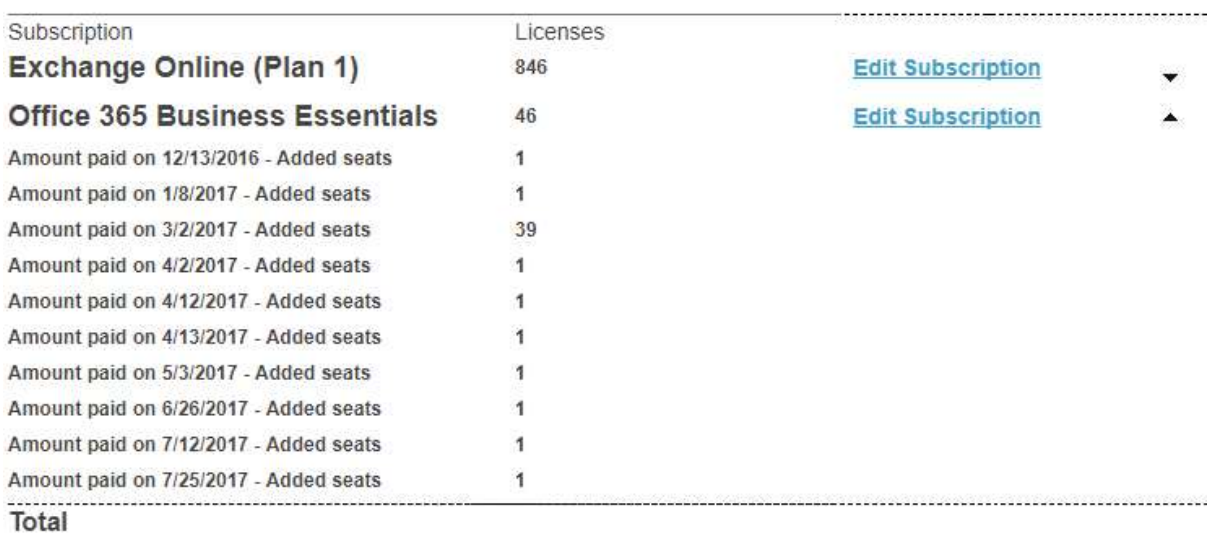

# CSP Store – User Guide

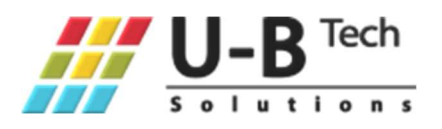

## FAQ

The product that I want to purchase is not listed at your store. What should I do?

Not all Microsoft product are shown in our store. If you need specific product, you can contact us at **Support@u-btech.com** 

When I'm trying to login to the store, I'm getting an error:

"You can't access this application. Csp Store needs permission to access resources in your organization that only an admin can grant. Please ask an admin to grant permission to this app before you can use it."

You will get this message if you will try to login with a non-admin user on your tenant. Please check your user permissions and try again.